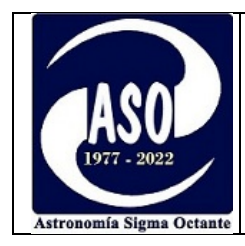

## **ARTÍCULO 301, APRENDIZAJE DE FOTOMETRÍA CON CÁMARA DIGITAL, LOS PRIMEROS PASOS……**

## **Por: Moisés Montero Reyes Ortiz**

En este artículo, documento mi experiencia de aprendizaje, desde las primeras investigaciones hasta lograr el primer reporte de fotometría con cámara digital. Mi fuerte nunca fue la redacción, pero el objetivo es generar material que eventualmente pueda ser de utilidad a alguien más.

Emprender un nuevo proyecto en astronomía aficionada no es un camino fácil. Viene acompañado de muchas horas de investigación, preguntas, prácticas, frustraciones y la inevitable inversión económica. Sin embargo, dos cosas están garantizadas:

- La satisfacción de ver los primeros resultados, en especial cuando éstos no solo te benefician a ti, sino que al ser publicados pueden beneficiar a alguien más.
- Aburrirse es imposible, aprender algo nuevo es siempre divertido. Las horas pasan, y cuando te das cuenta el día se ha ido y uno se olvidó de cenar, y probablemente de algún otro compromiso mientras estaba enfrascado tratando de alinear el telescopio o procesando imágenes.

La fotometría con cámara digital es una técnica para medir con cierta precisión el brillo de las estrellas usando precisamente una cámara, un lente o telescopio y un software adecuado. $^1$ 

A continuación, presento un resumen del camino seguido para realizar mi primera medición fotométrica con una cámara digital. Seguramente algunos aficionados atravesaron un camino similar, o algo parecido, pero en mi caso específico, sucedió de la siguiente manera:

La técnica de fotometría como tal, no viene sola. Paralelamente el aficionado debe conocer bien la cámara que va a utilizar, proceso que de por sí requiere su propia investigación. Caso similar para el alineado de la montura con el polo celeste, lo cual no es una tarea sencilla, por lo menos para alguien con poca experiencia, como es mi caso, y en especial en el hemisferio sur donde no se tiene a Polaris como guía, y peor aún si el horizonte que se tiene es bastante limitado. Sin

<sup>1</sup> La cámara que utilizo es una CANON mirrorless EOS M50.

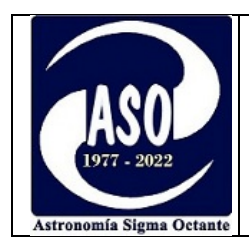

embargo, para fotometría, un alineado básico resultó suficiente para alcanzar unos segundos de exposición sin un desplazamiento significativo de las estrellas en la imagen.

Una de las primeras tareas para lograr el alineado de la montura, fue adquirir un sencillo motor y acoplarlo al eje de ascensión recta de la montura, se requirió de algunos tutoriales y algunas horas de cielos despejados para lograr un "tracking"<sup>2</sup> básico de las estrellas.

Seguidamente, se consultó bibliografía. Ésta no es precisamente abundante, pero resultó suficiente para conocer lo mínimo necesario para realizar la primera medición. Se consultó en especial el manual de observación  $\mathsf{DSLR}^3$  de la AAVSO $^4$ . La primera lectura resultó bastante pesada, cosa que sucede siempre que te encuentras con conceptos nuevos. Llega un punto, en el cual entiendes el concepto, pero no tienes idea de cómo llevarlo a la práctica. Esa parte resulta siempre un poco frustrante y puede desanimar a cualquiera. Es ahí donde se tiene que recurrir a los tutoriales, webinars, foros, y al invaluable consejo y guía de alguna persona que ya haya atravesado el camino. Para suerte mía, pude acceder a todos esos recursos que facilitaron el proceso de aprendizaje (al final de este documento se referencian algunos recursos que encontré muy útiles como material de consulta y estudio).

Una vez que la teoría básica fue asimilada, llegó el momento de las primeras prácticas. En mi caso, ese momento llegó cuando me hallaba lejos de casa y de mi equipo por motivos de trabajo, sin embargo, llevé conmigo algunas fotos que obtuve unas semanas antes mientras practicaba otro arte adictivo conocido como "astrofotografía".

Lo primero fue seleccionar un software para hacer la fotometría. En mi caso, fue bastante desalentador obtener el software  $IRIS^5$  para darme cuenta que no soportaba el formato RAW .CR3 de las CANON modernas, como la mía. Pensé en adquirir software pagado, sin embargo, seguí la recomendación de un webinar en el cual dejaron muy en claro que estos costosos paquetes pagan su precio cuando el aficionado ha llegado a un punto en el cual sus observaciones son bastante prolíficas y abundantes, situación que no es la de un principiante como yo. Así que decidí

<sup>&</sup>lt;sup>2</sup> Tracking es el término en inglés normalmente usado para referirse al "seguimiento" que se debe realizar al movimiento de los astros que se produce como consecuencia de la rotación terrestre.

<sup>&</sup>lt;sup>3</sup> DSLR: Digital Single Lens Reflex (se refiere a la tecnología de las cámaras digitales)

<sup>&</sup>lt;sup>4</sup> AAVSO: Siglas en inglés de la Asociación Americana de observadores de estrellas variables.

 $<sup>5</sup>$  IRIS: nombre del software.</sup>

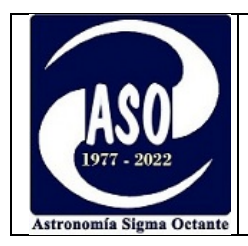

comenzar con "astroart". Para fortuna mía, este software reconoce la extensión .CR3 y tiene una versión gratuita, así que comenzaron las primeras prácticas.

Las imágenes de las que disponía para la primera práctica, no eran precisamente idóneas para fotometría, sin embargo, la práctica no podía esperar. No es que alguien me estuviera presionando, pero sentía la urgencia de ver los primeros resultados. Lejos de casa y con perspectivas de retornar en varias semanas, me obligué a utilizar dichas imágenes, que, si bien servían para practicar, sufrían de los siguientes defectos:

- Las estrellas contenían un desplazamiento (trailing) relativamente grande, debido a que los 1,6 segundos de exposición con el lente de la cámara a 300mm de distancia focal, no fueron lo suficientemente bajos para obtener imágenes adecuadas (cuando las fotos fueron tomadas, no contaba con un motor de seguimiento acoplado al trípode).
- La sensibilidad ISO excedía la recomendada por el manual DSLR de AAVSO. En este manual se recomienda no sobrepasar de ISO 800 en el peor de los casos, para no introducir mucho ruido. Mis imágenes fueron tomadas con ISO 1000.
- Las imágenes de calibración contenían darks, flats y bias $^6$ , pero no contenían los flat-darks que utiliza el software "astroart" para la calibración.

A pesar de ello, se apilaron 38 imágenes antes de hacer la fotometría para lograr dos objetivos: Promediar el inevitable "centelleo" que se registra en cortas exposiciones, y alcanzar una tasa señal/ruido razonable para las estrellas de comparación y la estrella "objetivo". Sin embargo, luego del apilado, algunas estrellas parecían pequeños cometas ya que no se pudo eliminar el molesto efecto atmosférico de centelleo (se hizo muy evidente la necesidad de adquirir el motor de seguimiento para la montura y así lograr exposiciones más largas que eliminen o disminuyan el centelleo)

 $^6$  Los darks (tomas oscuras), flats( tomas de campo uniforme) y bias (tomas oscuras de corta exposición) son imágenes requeridas para calibrar las fotografías, es decir, para reducirles las imperfecciones causadas por defectos propios de la cámara y la óptica del lente.

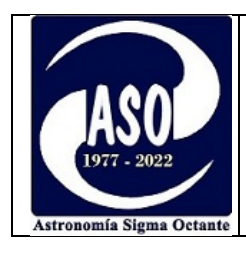

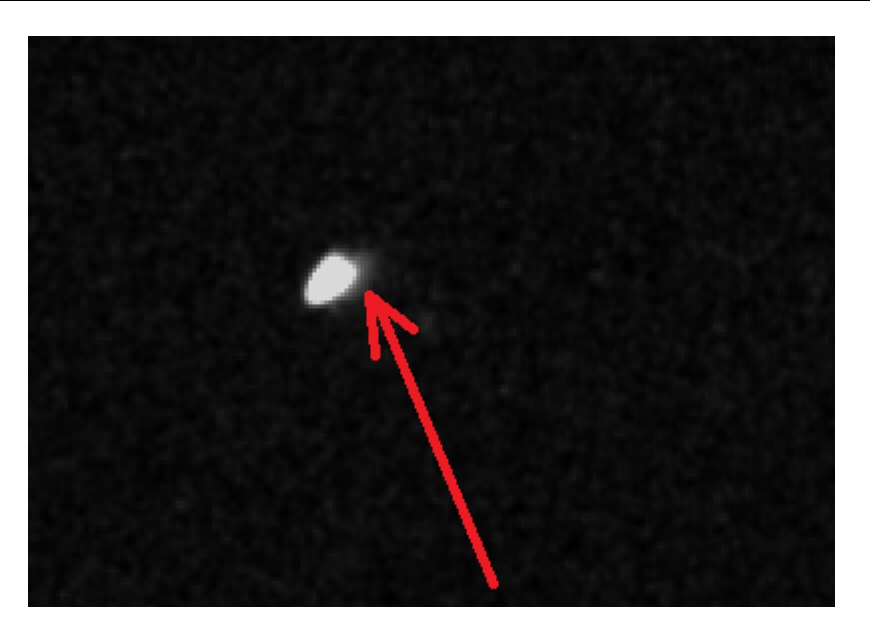

El molesto "centelleo" se aprecia como una imagen "fantasma" que sigue a la estrella. Fotografía: M.Montero

A pesar de todo, fue posible realizar la fotometría y obtener los primeros resultados, en primera instancia con estrellas de magnitudes conocidas. Fue muy evidente que los defectos mencionados en las imágenes tuvieron su impacto en el resultado final. Las primeras fotometrías arrojaban errores de hasta 0.07 magnitudes al ser comparadas con las magnitudes de catálogo. Quizás no tan mal para un primer intento, pero todavía fotometrías no aptas para ser reportadas.

Una vez de retorno, ya en casa, y contando al fin con un motor de seguimiento acoplado a la montura, se aprovecharon algunos minutos de cielos despejados para algunas prácticas adicionales. Lamentablemente, y como sucede en época de lluvias, las prácticas no fueron muy fructíferas, ya que apenas daba tiempo para alinear la montura con el polo antes de que las nubes volvieran a arruinar la sesión.

Finalmente, el 11 de febrero, tuve la oportunidad de aprovechar unas horas de cielo despejado (aunque con Luna pasado el cuarto creciente), para realizar la primera fotometría diferencial de apertura<sup>7</sup> con todas las de la ley. Creo haber seguido las recomendaciones del manual DSLR de la

 $^7$  Se conoce como fotometría diferencial aquella en la que se utiliza una o varias estrellas de comparación. "De apertura" se refiere al método que utiliza el software para medir la luz a partir de anillos concéntricos que se sitúan alrededor de las estrellas a medir.

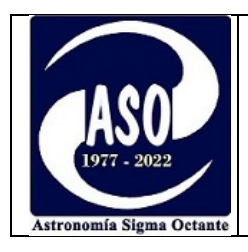

AAVSO, al menos, a lo mejor de mi entender. A continuación, algunos detalles técnicos de cómo se logró la primera fotometría.

- Se escogió una estrella variable y estrellas de comparación situadas no muy lejos del Zenit. En este caso la variable VY CMa en la constelación del Can Mayor.
- Se utilizó una ISO de 400, F 5.6 y se realizaron 15 exposiciones de 10 segs. El equipo utilizado fue una cámara mirrorless Canon EOS M50 y lente a 220mm (técnicamente no es una DSLR, es un poco más avanzada ya que no utiliza un espejo para reflejar la imagen, sin embargo, el principio de funcionamiento es el mismo que para las DSLRs).
- La idea inicial era realizar 3 fotometrías apilando 5 imágenes por cada una, sacar un promedio y reportar el resultado promediado. Sin embargo, a tiempo de procesar las imágenes, fue evidente que era necesario apilarlas todas juntas para ganar lo suficiente en la relación señal/ruido para las estrellas que alcanzaban magnitudes superiores a 8,0. Se observó que, con esos tiempos de exposición, por ahora, estoy limitado a realizar fotometrías a estrellas con magnitudes menores a 9.0.

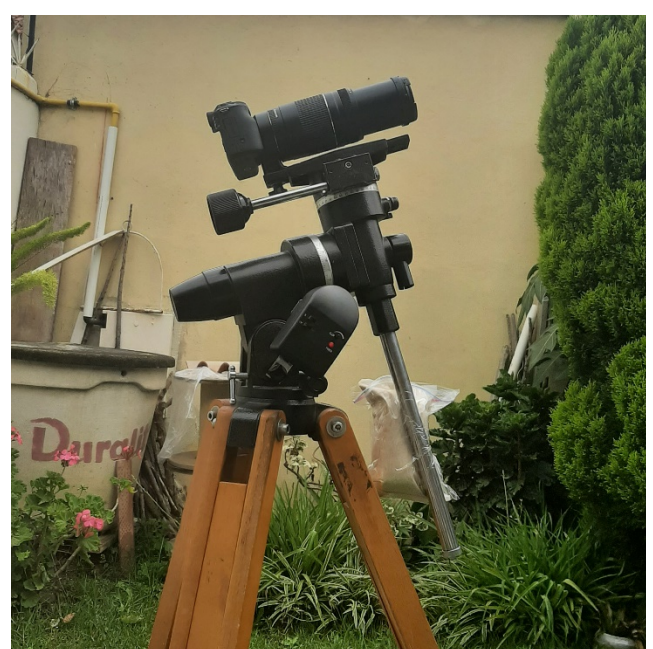

Equipo de fotometría. Una cámara mirrorless con lente de 75-300mm, una improvisada bolsa de arena como contrapeso y el motor de seguimiento acoplado a la montura. El adaptador cámara-telescopio ya está en camino....

Página 5 de 8 • Para fotometría, el software "astroart" no utiliza directamente la relación señal/ruido SNR tal cual, sino que utiliza un nuevo concepto llamado la PSNR (Peak Signal to Noise Ratio). La documentación del software recomienda que la PSNR debe ser superior a 60

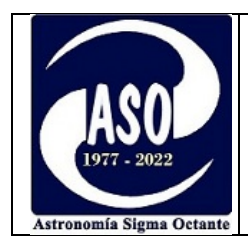

para hacer fotometría. Para el caso de la variable en estudio, eso se logró apilando solamente los canales verdes de las imágenes con su correspondiente calibración, tal como recomienda el manual de observación DSLR de la AAVSO.<sup>8</sup>

- Para la calibración se tomaron 10 "darks", 16 "flats" y 16 "flat-darks".
- · Todas las estrellas de comparación se hallaban dentro de un radio de 1º alrededor de la estrella variable. Por tanto, no fue necesario considerar el efecto de la masa de aire.<sup>9</sup>
- Se utilizó una carta y tabla de secuencia fotométrica de la AAVSO para obtener las estrellas de comparación, sus magnitudes y sus índices de color. Tanto la carta como la tabla de secuencia se obtuvieron con la ayuda de la aplicación "variable star plotter" de la AAVSO.
- En las imágenes RAW me aseguré que las estrellas de comparación no se hallasen saturadas, respetando la recomendación del manual de la AAVSO de no superar un conteo de 12288 e<sup>-</sup> para las cámaras de 14 bits como la mía, para trabajar de manera segura dentro del rango de linealidad del sensor.
- Para el pre-procesado se obtuvieron los masters dark, master flat y master flat-dark utilizando un apilado "median" y alineado tipo "star pattern + rotate" con recorte de los bordes.<sup>10</sup>
- Se evitaron estrellas de comparación cercanas a los bordes de la imagen.
- Las estrellas se hallaban ligeramente desenfocadas, como se recomienda, para lograr distribuir la luz sobre una región más grande del sensor.
- Antes de la extracción del canal verde, las imágenes fueron desbayerizadas<sup>11</sup> utilizando la selección de patrón de sensor aplicable a las CANON: RGGB
- Se utilizaron estrellas de comparación con unos índices de color similares entre sí $^{12}$ ,

Las cámaras digitales cuentan con filtros de colores a los que se les suelen llamar "canales".

 $9$  La masa de aire tiene relación con la extinción de brillo que sufren los astros cuando su luz atraviesa la atmósfera, efecto que se acrecienta cuando las estrella variable se halla muy separada de las estrellas de comparación.

<sup>&</sup>lt;sup>10</sup> El software es capaz de utilizar las estrellas para alinear una fotografía con la otra.<br><sup>11</sup> Desbayerizar es el término para referirse al procedimiento de devolver los colores a una imagen que se halla en blanco y neg

 $12$  La fotometría pierde precisión cuando se comparan estrellas con diferentes índices de color. No es lo mismo comparar una estrella muy azul con una muy roja ya que emiten su luz en diferentes longitudes de onda, y la transparencia de los filtros de la cámara dependen de la longitud de onda de la luz.

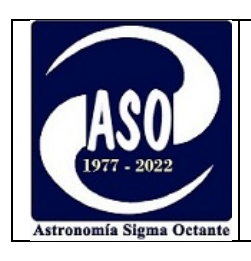

• Por ahora, solo se realiza fotometría  $TG^{13}$ , no transformada.

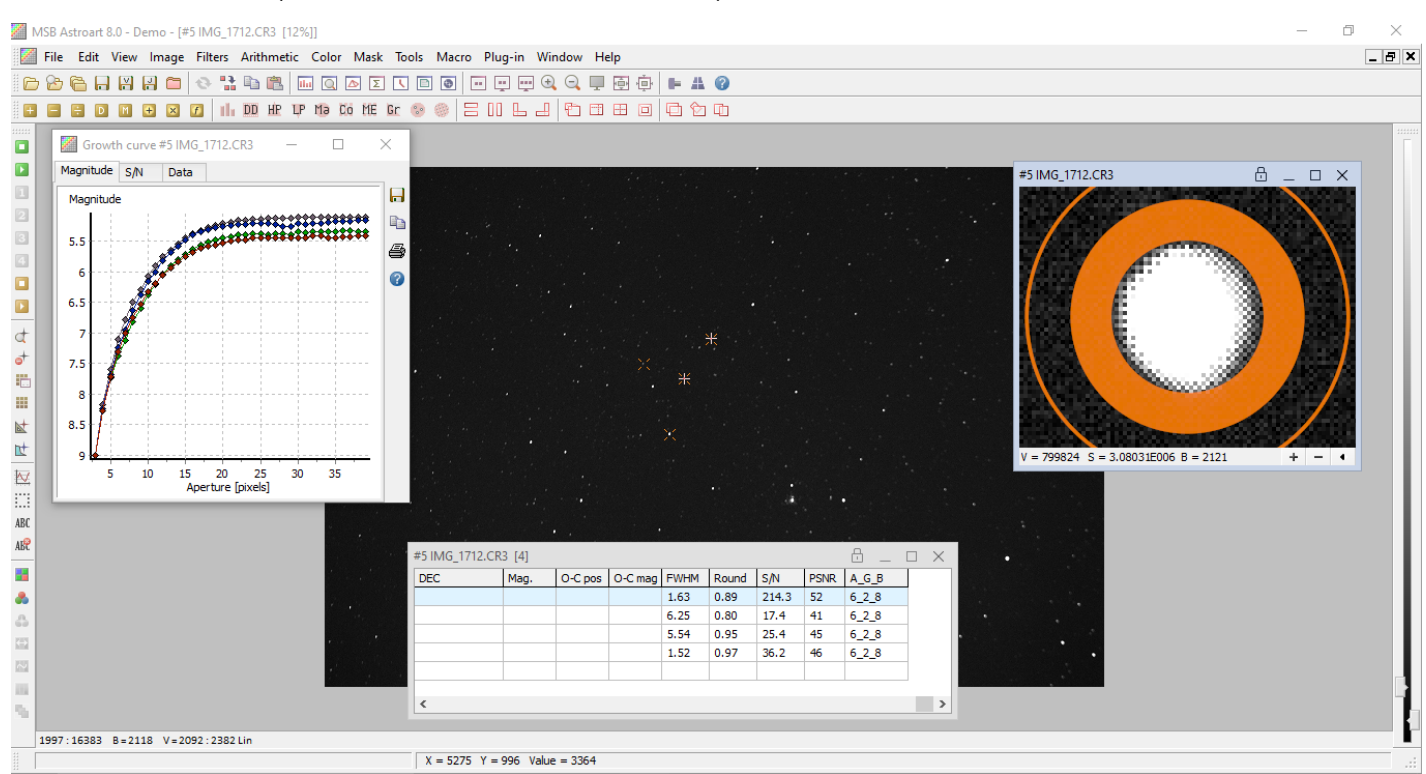

Software astroart (versión demo). Fueron de mucha ayuda los tutoriales publicados por el aficionado Oliver Cristopher para dar los primeros pasos con astroart. La imagen es de una sola toma de 10 segundos, donde se aprecia que el valor PSNR no alcanza los 60 puntos recomendados para fotometría, situación que fue superada luego del apilado y calibrado.

Se verificó que las fotometrías de las estrellas de "prueba" se hallaban dentro de las 0.03 magnitudes de error comparando con las magnitudes de catálogo, lo cual consideré suficiente como para realizar el primer reporte de valor científico.

Ya con esa confianza, se procedió al paso final: El reporte. En mi caso, fue algo directo, ya que debo mencionar que la experiencia previa como observador visual de estrellas variables<sup>14</sup> fue fundamental, no solo al momento de hacer el reporte, sino principalmente para el manejo de cartas, ubicación de las estrellas, etc.

<sup>&</sup>lt;sup>13</sup> TG: Tri-color Green. Es el acrónimo para referirse a las fotometrías realizadas a partir del canal verde de la cámara (las cámaras también tienen un canal azul y uno rojo).

 $14$  Para la observación visual de estrellas variables solo se requiere de un telescopio o binoculares y nuestros ojos.

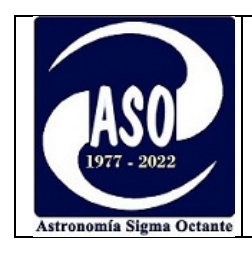

## **WebObs Search Results**

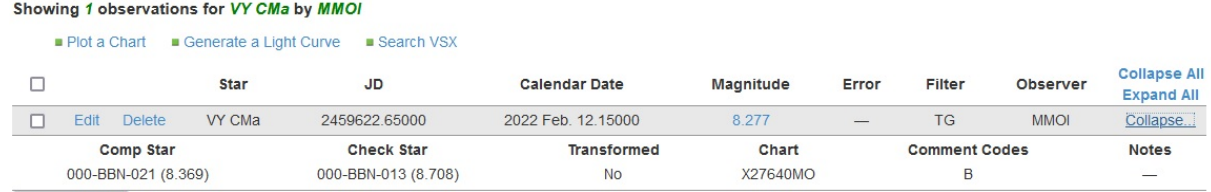

*Primer reporte de fotometría...dedicado a Germán Morales Chávez (), fundador de Astronomía Sigma Octante. Cochabamba-. Bolivia.* 

Para terminar con la narración de esta experiencia de aprendizaje, quiero compartir los siguientes pasos que me esperan: ganar experiencia y aprender de los errores que se estén cometiendo inadvertidamente, comparar y compartir los resultados, pensar en un programa de observación, aprender a transformar las mediciones a la banda V de Johnson, y eventualmente realizar estudios de curvas de luz.

El trabajo apenas comienza….

## **ALGUNOS RECURSOS ÚTILES PARA CONSULTA**

- https://www.aavso.org/sites/default/files/AAVSO\_DSLR\_Observing\_Manual\_v1-2.pdf
- https://www.aavso.org/sites/default/files/publications\_files/dslr\_manual/AAVSO\_DSLR \_Photometry\_software\_tutorials\_V1-0.pdf
- https://www.youtube.com/watch?v=890CjGwU-5s
- En Youtube buscar: "videos de fotometría con webcam y DSLR" (Serie de videos del observatorio Andrés Bello)
- https://www.youtube.com/watch?v=pisuYdvkL3E

**Artículo publicado el 20 de marzo, otoño de 2022**